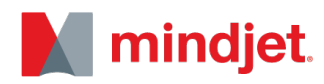

# **MindManager 2017® for Windows® and MindManager Enterprise for Windows** Release Notes

October 6, 2016

**Release version**: 17.0

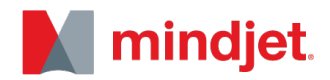

### **Table of Contents**

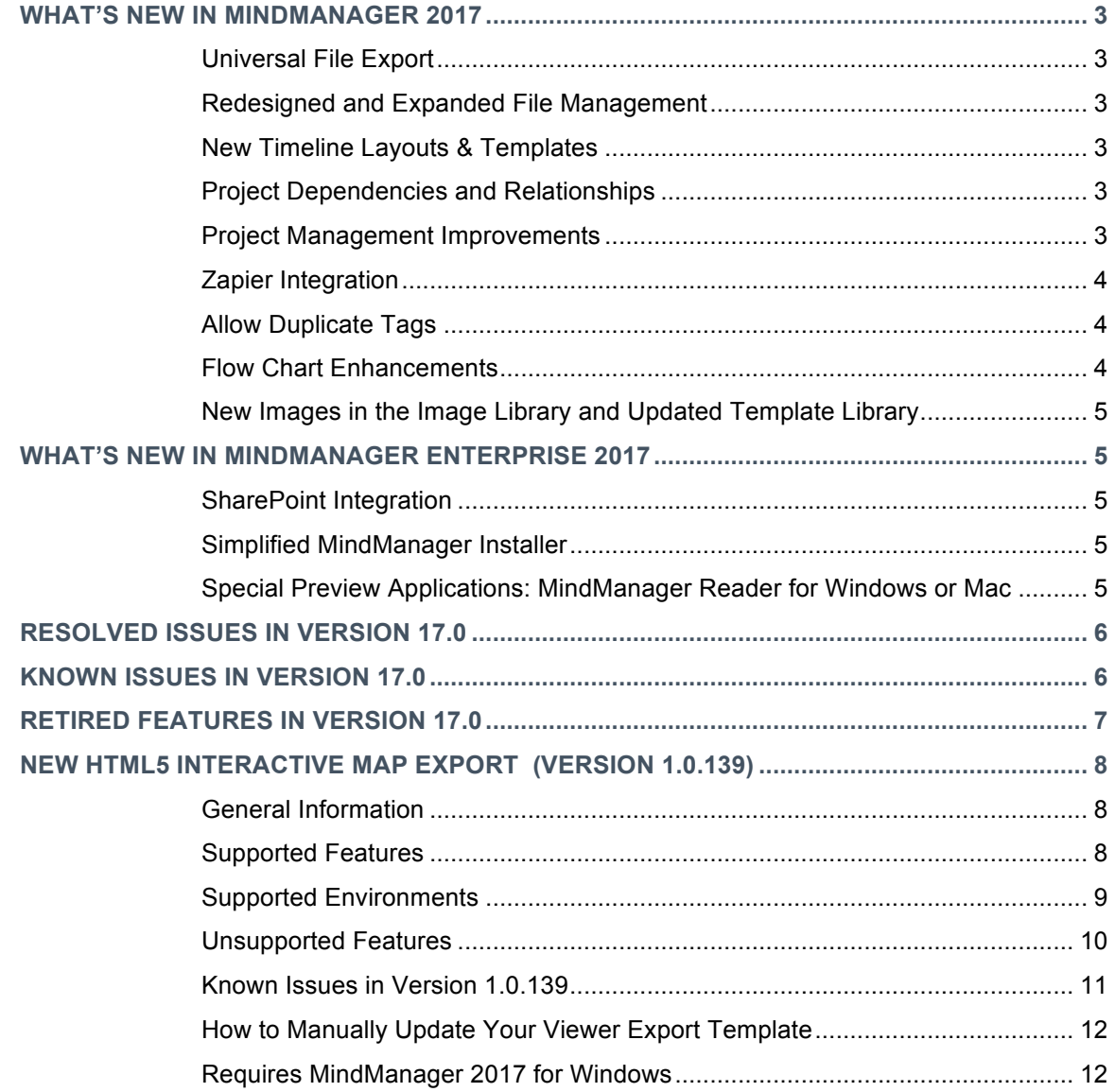

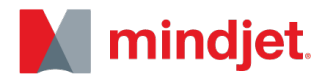

## WHAT'S NEW IN MINDMANAGER 2017

#### **Universal File Export**

- Export to an interactive HTML5 file, which can be shared and viewed on any modern browser.
- Viewers can navigate within the map, open and close branches, access links, attachments and view topic notes, pan and zoom, search for information and more.

#### **Redesigned and Expanded File Management**

- An easier way to access files no matter where they are stored. MindManager 2017 supports files stored locally, or behind the client's firewall in their SharePoint environment, online with Box and online with the beta Mindjet Cloud service\*. *(Mindjet Cloud is a new online collaboration service. For more information on how to access to the beta, contact your account representative.)*
- New in this version is the ability to easily add SharePoint sites so users can navigate to and open SharePoint files from within MindManager. When viewing the map, users can also quickly check in or out SharePoint files.
- Also new is the Box integration, which allows users to store and access files from within Box and to lock and unlock Box files directly from within MindManager providing an easy new option for collaborating with Box files.

#### **New Timeline Layouts & Templates**

- Structure and present time based information visually with new vertical and horizontal timeline templates and map layouts.
- Display project timelines highlighting key milestones, communicate company history visually or future plans, or use the capabilities to illustrate product and development roadmaps. These dynamic timelines leverage MindManager's ability to create additional sub-topics within the timeline, show or hide branch content, add important meta-data like priorities, percent complete, notes, hyperlinks and more. Filter or leverage the map index to quickly navigate topics.

#### **Project Dependencies and Relationships**

It's now easier to see and navigate across task dependencies when related tasks are within closed branches in the map. A new relationship icon appears on dependent tasks, which can be clicked to navigate to one or more dependent tasks or related topics.

#### **Project Management Improvements**

• Visualize the Critical Path: Project managers and planners benefit from being able to see a project's critical path, which is the sequence of dependent tasks that determine the minimum time needed to carry out the project plan. If a critical task is delayed, the project may also be delayed.

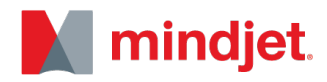

Managers can view the highlighted critical path in the map as well as the Gantt chart. They can also filter to only display the critical path and all of its associated tasks to focus on the most important tasks in the plan and mitigate any issues.

- Task Highlights: Project planners can easily spot tasks that their attention with MindManager's Task Highlights. Automatically highlight completed tasks, tasks at risk and late tasks. Task highlights can be set for all tasks or limited to roll-up tasks.
- Expanded Task Filters: Task quick filters and MindManager's Power Filter now includes the ability to filter on completed tasks, at risk task, late tasks and tasks that are on the project's critical path.
- Enhanced Printing for Gantt Charts: New option to provide automatic page scaling added to the Print dialog for Gantt charts making it easier to share plans with other team members.
- Option to Wrap Topic and Task Info: Apply word wrapping to topic info text to allow all resources, tags, and other metadata to be fully displayed within the map eliminating the need to hover over topic information to see the full text which is presented in tool tips

#### **Zapier Integration**

- Zapier is a third party web application that allows you to automate tasks between MindManager and 700+ web applications.
- For Project Planners and Managers, it's possible to create plans within MindManager and send (via Zapier) the plans to be managed in dozens of project management and task applications like Trello, Basecamp, Jira, Wrike, Asana, Todoist, Wunderlist and many more. Also, MindManager can receive updates from these apps too to create dynamic dashboards.
- Topics in MindManager can be created when tasks and milestones are competed within the Project or Task apps, when team members add files in Project folders within Box, OneDrive, Google Drive, or other file systems. It's even possible to email updates and have them sent directly to the project dashboard.

#### **Allow Duplicate Tags**

It's now possible to include the same tag name in multiple tag groups. For example, create tags like "Low", "Medium" and "High" in more than one tag group like "Opportunity", "Risk", etc.

#### **Flow Chart Enhancements**

- Several updates that help users draw flow charts with ease, including a flow chart shape chooser, right-angle relationship lines for cleaner diagrams, an easier way to insert topics between existing flowchart topics, and image options for workflow topics.
- Other improvements include simplifying the insert relationship experience for flow chart, floating and regular map topics. Combined, all of these enhancements make flowcharts and concept maps faster to create and easier to read.

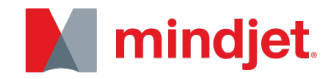

**New Images in the Image Library and Updated Template Library**

- Add visual flair to your topics with over 700 new topic images, which can be easily resized without losing quality.
- The default sizes of the images are larger (52x52) in MindManager 2017 and allow you to scale to the maximum resolution of 192x192 without losing image quality.
- We've added new categories too, including Design & Engineering, Science & Medical, Transportation, Food, Holidays, and more. You can still access images from the previous version in the Legacy category. MindManager's templates have also been updated with images from the new image library.

## WHAT'S NEW IN MINDMANAGER ENTERPRISE 2017

Beyond all of MindManager 2017 for Windows updates, here is a list of improvements to MindManager Enterprise:

#### **SharePoint Integration**

- The MindManager SharePoint Task synchronization has expanded from task name, priority, progress, resources, start date and end date, to now include Categories.
- Users can also import resources from SharePoint into MindManager, simplifying the process to create project and assign tasks that are synchronized and tracked within SharePoint.
- Authentication has been extended and the following are now supported:
	- o Windows NTLM Authentication
	- o Forms Based Authentication
	- o (NEW) Office 365 Authentication
	- o (NEW) Azure ADFS/On Premises Authentication
	- o (NEW) MFA Authentication

#### **Simplified MindManager Installer**

• New installers to simplify installations: one for 32-bit, another for 64-bit operating systems and a combined installer. MindManager will install in the language of the user's operating system for English, German and French and will install English in all other operating systems by default.

#### **Special Preview Applications: MindManager Reader for Windows or Mac**

• A new easily deployed MindManager Reader for employees that do not have MindManager installed. The Reader, deployable on Mac or Windows, will have the same map rendering capabilities as the new Universal File Export and the future release of MindManager Server.

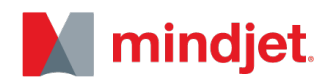

### RESOLVED ISSUES IN VERSION 17.0

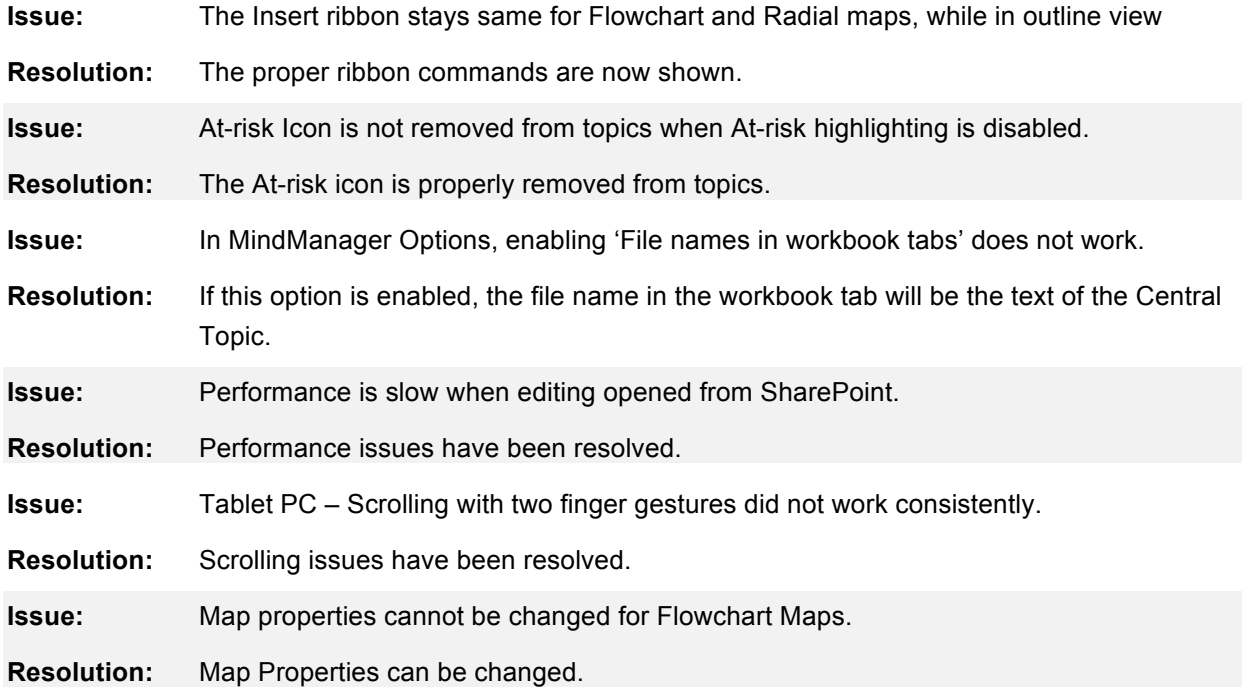

## KNOWN ISSUES IN VERSION 17.0

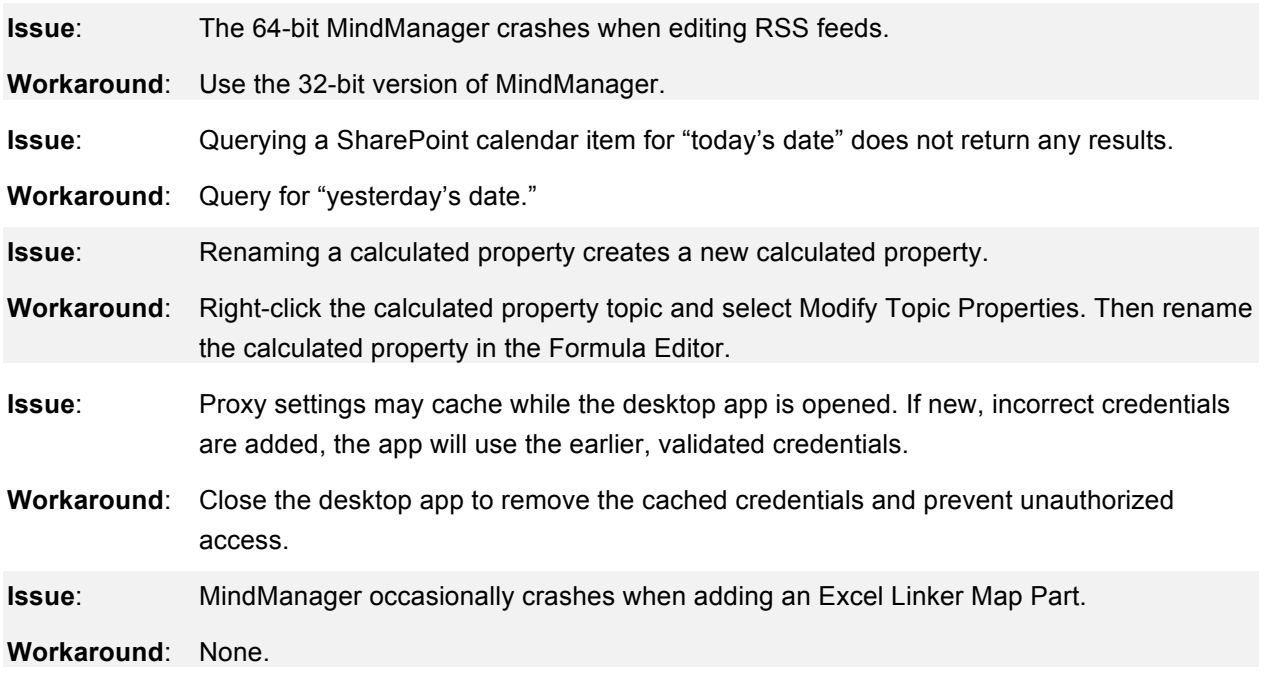

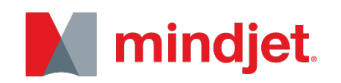

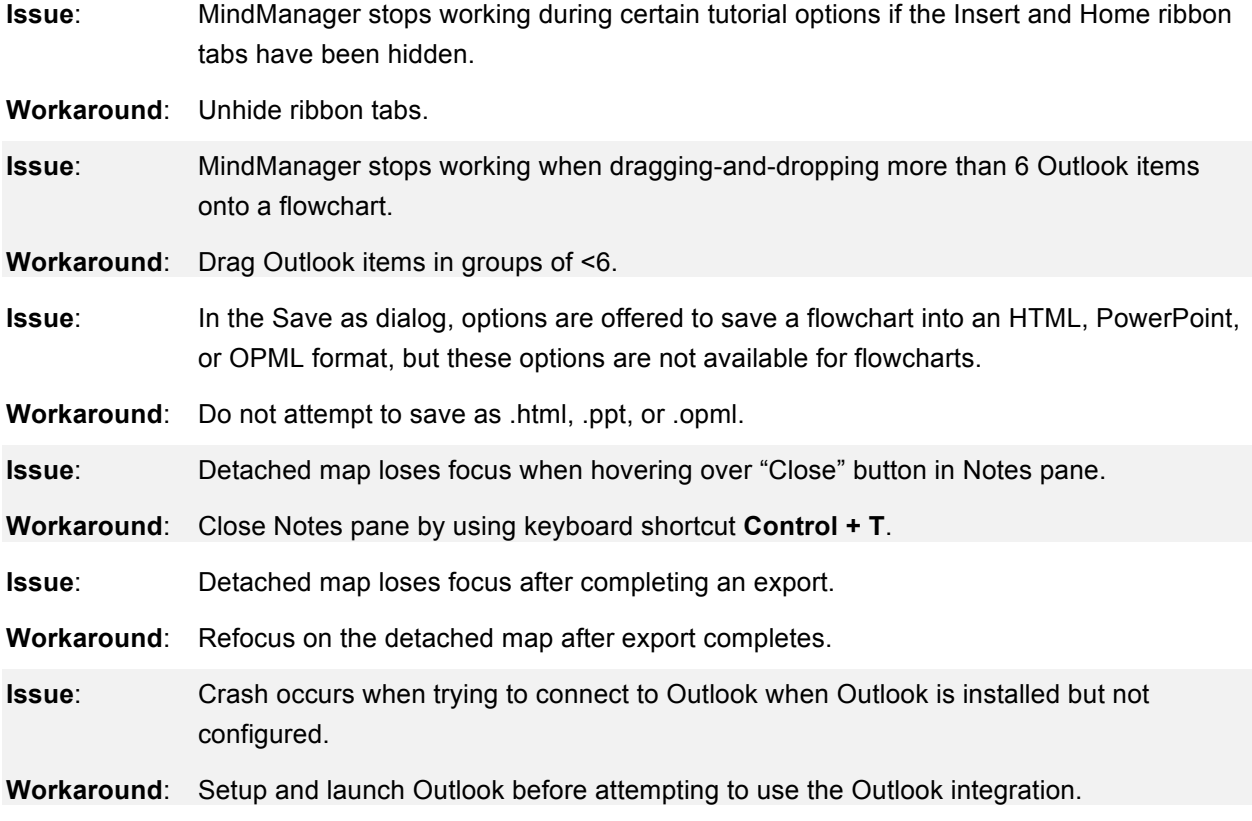

# RETIRED FEATURES IN VERSION 17.0

The following features have been retired in this version:

- MindManager Viewer Exports in PDF and Flash Format (Replaced with new HTML5 Interactive Map export).
- Save As Outline Web Page (\*. html).
- Export as PowerPoint Objects.
- Web Parts (Amazon Search, EBay Search, Google Search).
- Online Templates (Online Gallery, Mapsforthat.com).

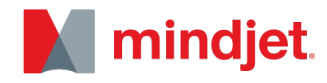

### NEW HTML5 INTERACTIVE MAP EXPORT (VERSION 1.0.139)

**General Information**

- The all-new HTML5 interactive map export is a new export option available in MindManager 2017 for Windows.
- Easily share the content of your maps with anyone, leveraging the rich interactive format available in MindManager. Expand and collapse branches, view notes, attachments, links, comments, and more (see Supported features section for more info).
- The HTML5 export file has been rebuilt from the ground up, taking advantage of the latest technologies to provide lightning fast performance and support for your most exciting MindManager maps.
- Exported maps using the new HTML5 viewer can be opened in any major browser (see Supported Environments for details).
- The user interface supports English, French, and German. The language will be selected based on the system/browser language settings. Map content can be exported in any language.

**Supported Features**

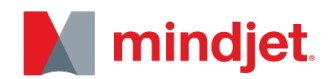

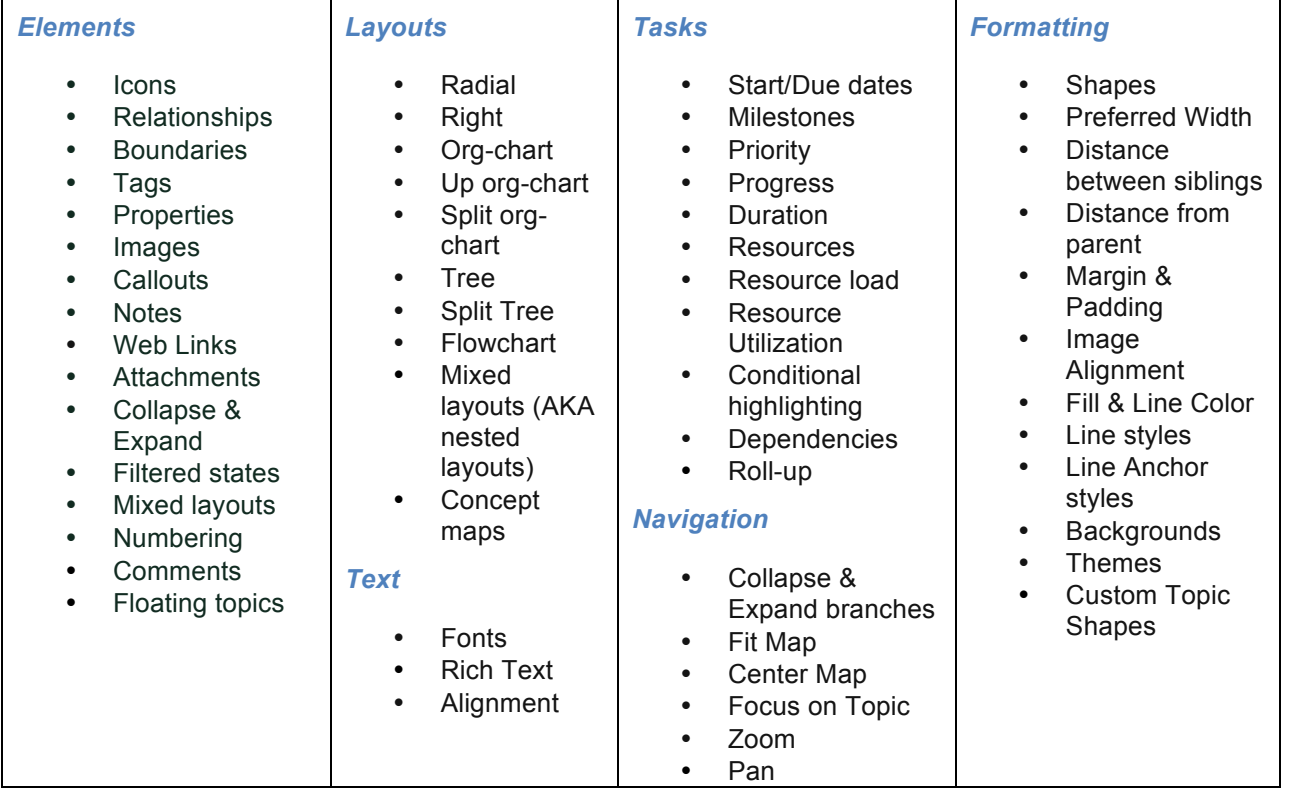

### **Supported Environments**

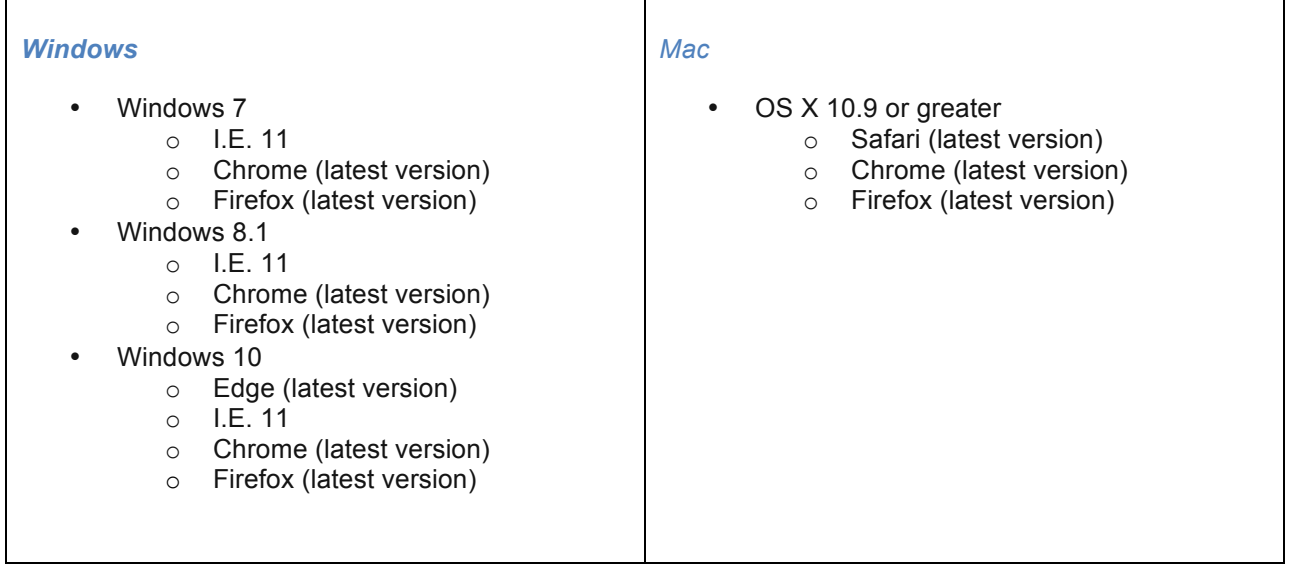

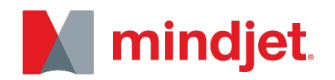

### **Unsupported Features**

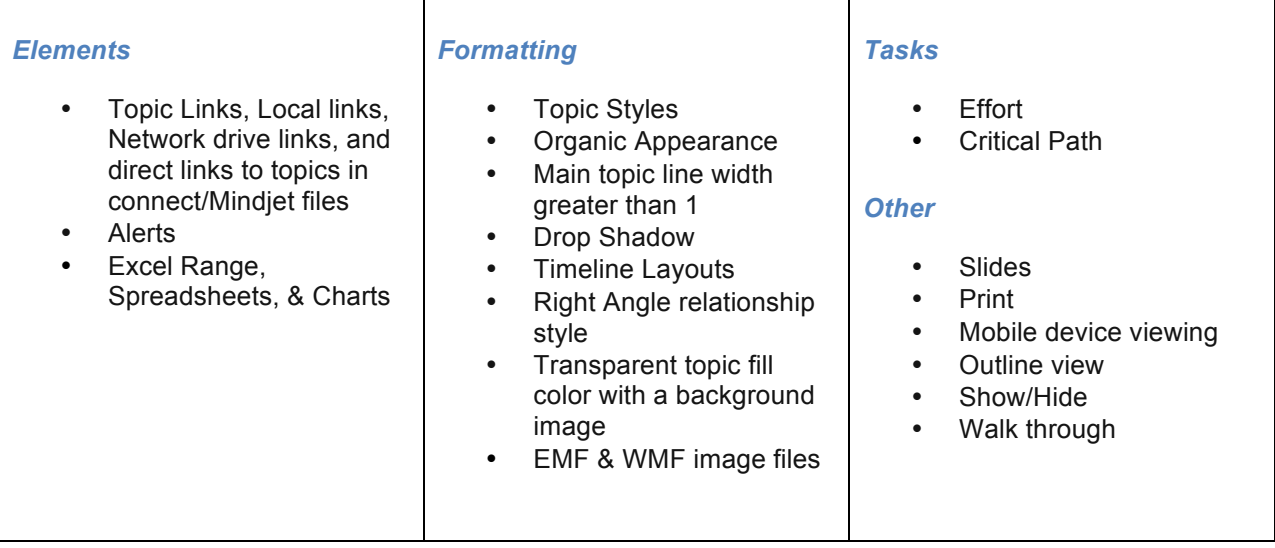

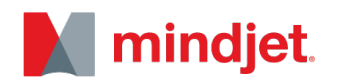

#### **Known Issues in Version 1.0.139**

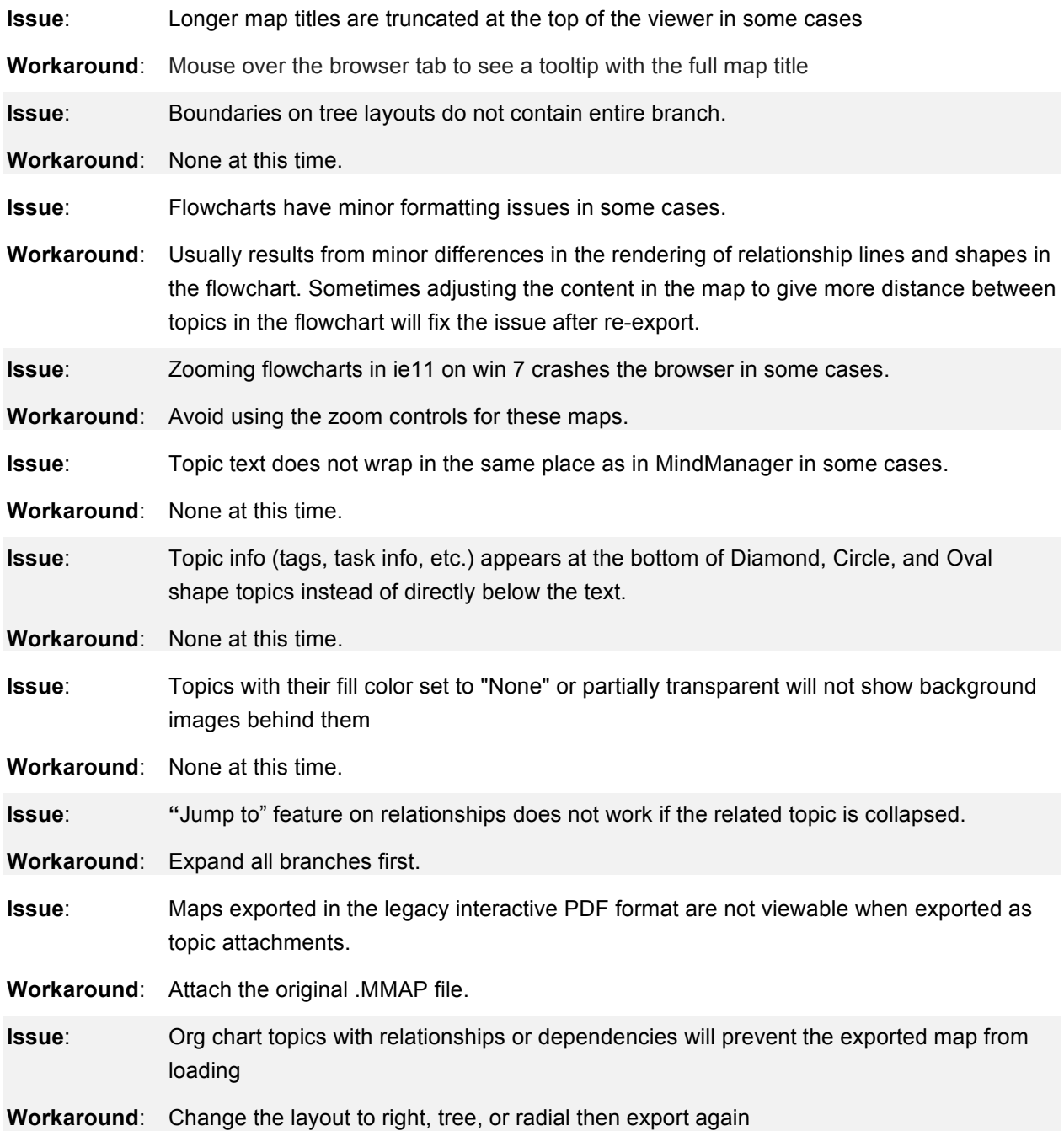

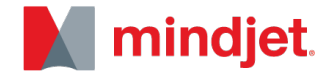

#### **How to Manually Update Your Viewer Export Template**

- The viewer export template is responsible for the output of the exported map
- Mindjet regularly releases updates to the viewer export template that include additional feature support and bug fixes
- If a map you exported contains unsupported features or other issues in the viewer, you may want to check for a newer version of the viewer as your issues may have been resolved.

#### **Requires MindManager 2017 for Windows**

- Check the version installed on your machine by exporting an HTML5 map, then with the exported map open in a browser press CTRL + M
- Check to see if the version of the HTML5 map viewer at https://www.mindjet.com/supportinfo/download-library/ is higher than your installed version
- Download the latest HTML5 map viewer from https://www.mindjet.com/support-info/downloadlibrary/
- English
	- o Navigate to C:\Program Files\Mindjet\MindManager 17\EN-US or C:\Program Files (x86)\Mindjet\MindManager 17\EN-US
	- $\circ$  Replace MmHtmlViewerTemplate.html with the new version you downloaded
	- o Restart MindManager
- German
	- o Navigate to C:\Program Files\Mindjet\MindManager 17\DE-DE or C:\Program Files (x86)\Mindjet\MindManager 17\DE-DE
	- o Replace MmHtmlViewerTemplate.html with the new version you downloaded
	- o Restart MindManager
- French
	- o Navigate to C:\Program Files\Mindjet\MindManager 17\FR-FR or C:\Program Files (x86)\Mindjet\MindManager 17\FR-FR
	- $\circ$  Replace MmHtmlViewerTemplate.html with the new version you downloaded
	- o Restart MindManager

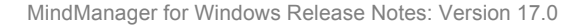

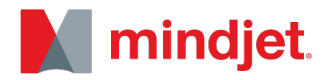

*The material in this document is for informational purposes only and is subject to change without notice. While reasonable efforts have been made in the preparation of this document to assure its accuracy, Mindjet makes no representation or warranty expressed, implied, or statutory, as to its completeness, accuracy, or suitability, and assumes no liability from the use of the information contained herein.* 

*This software and related documentation are provided under a license agreement containing restrictions on use and disclosure and are protected by patent, copyright, trademark, and other intellectual property laws. Except as expressly provided in any written license agreement from Mindjet, the furnishing of this document does not give you any license to these patents, copyrights, trademarks, or other intellectual property.*

*Mindjet, MindManager and the Mindjet logo are trademarks of Corel Corporation, registered in the United States and other countries. Windows and the Windows logo are registered trademarks of Microsoft Corporation, in the United States and other countries. Mac and the Apple logo are trademarks of Apple Inc., registered in the United States and other countries. Other names may be trademarks of their respective owner. V290.*